# Upload Insurance Documents in Organization Profile

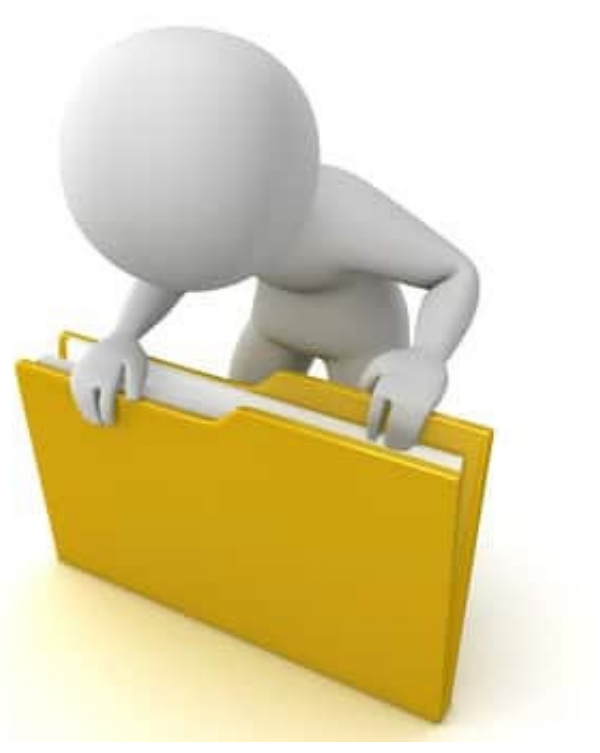

#### Upload Insurance Document

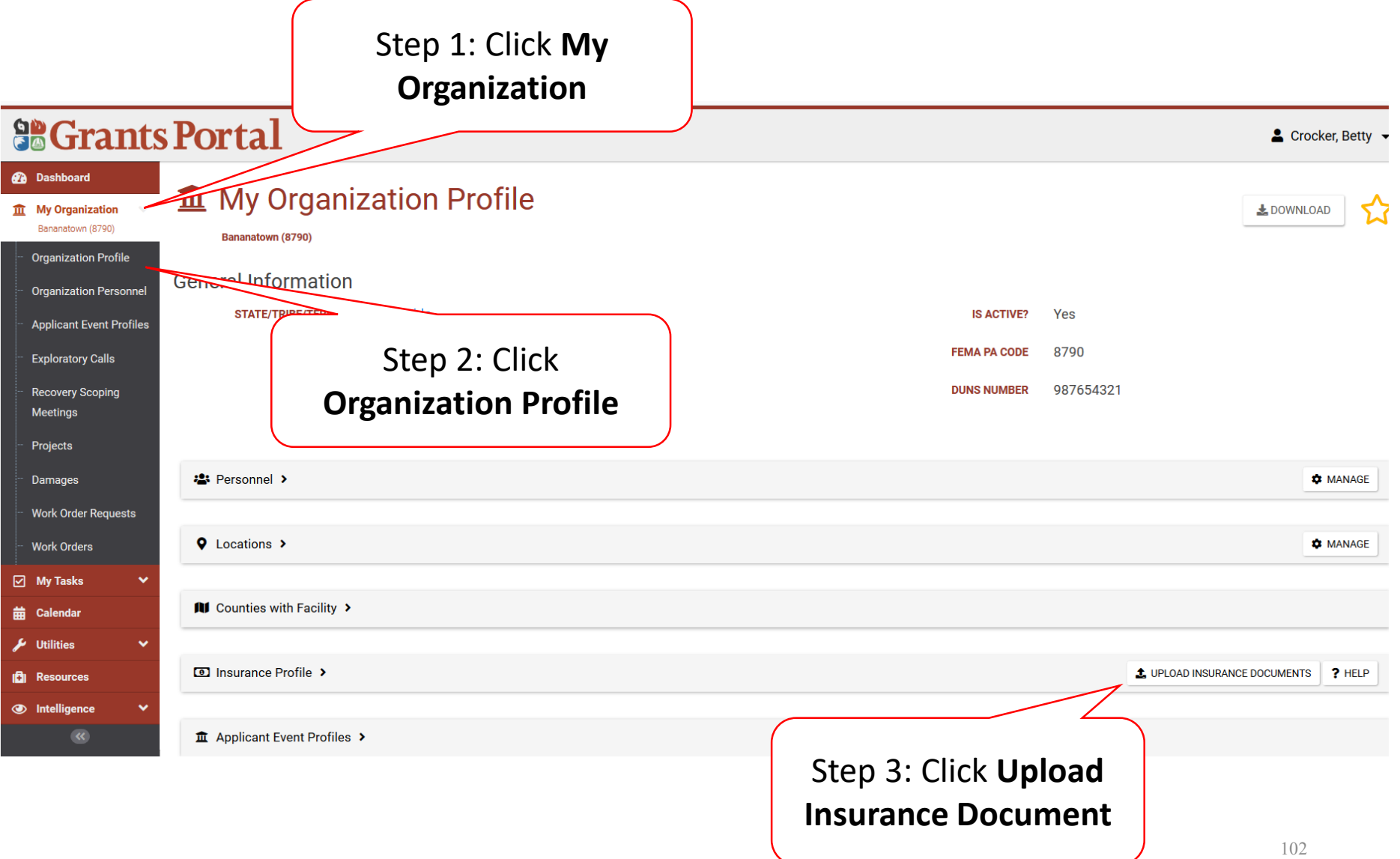

## Upload Insurance Document

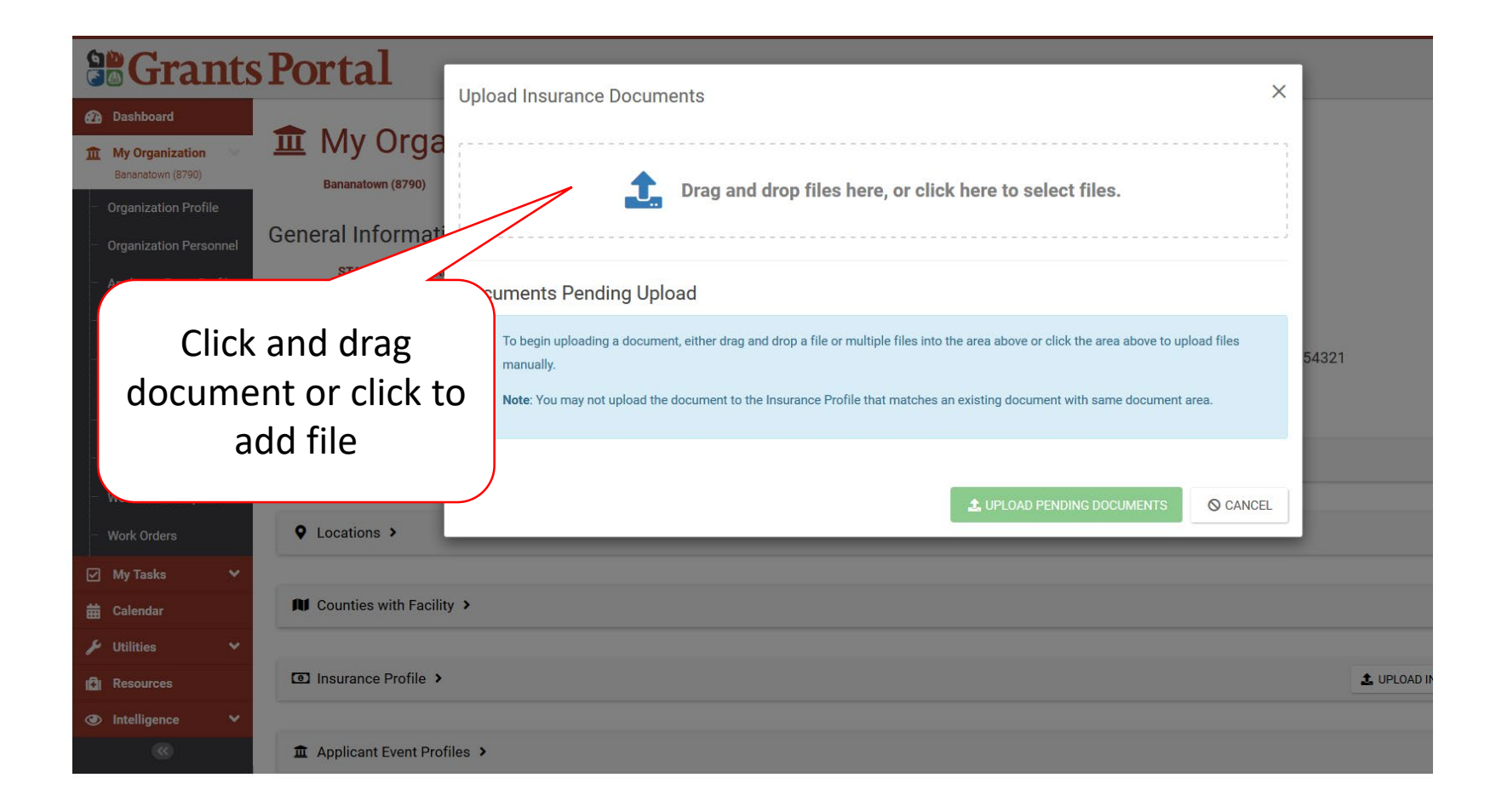

#### Select Insurance Document – Pop-Up Box

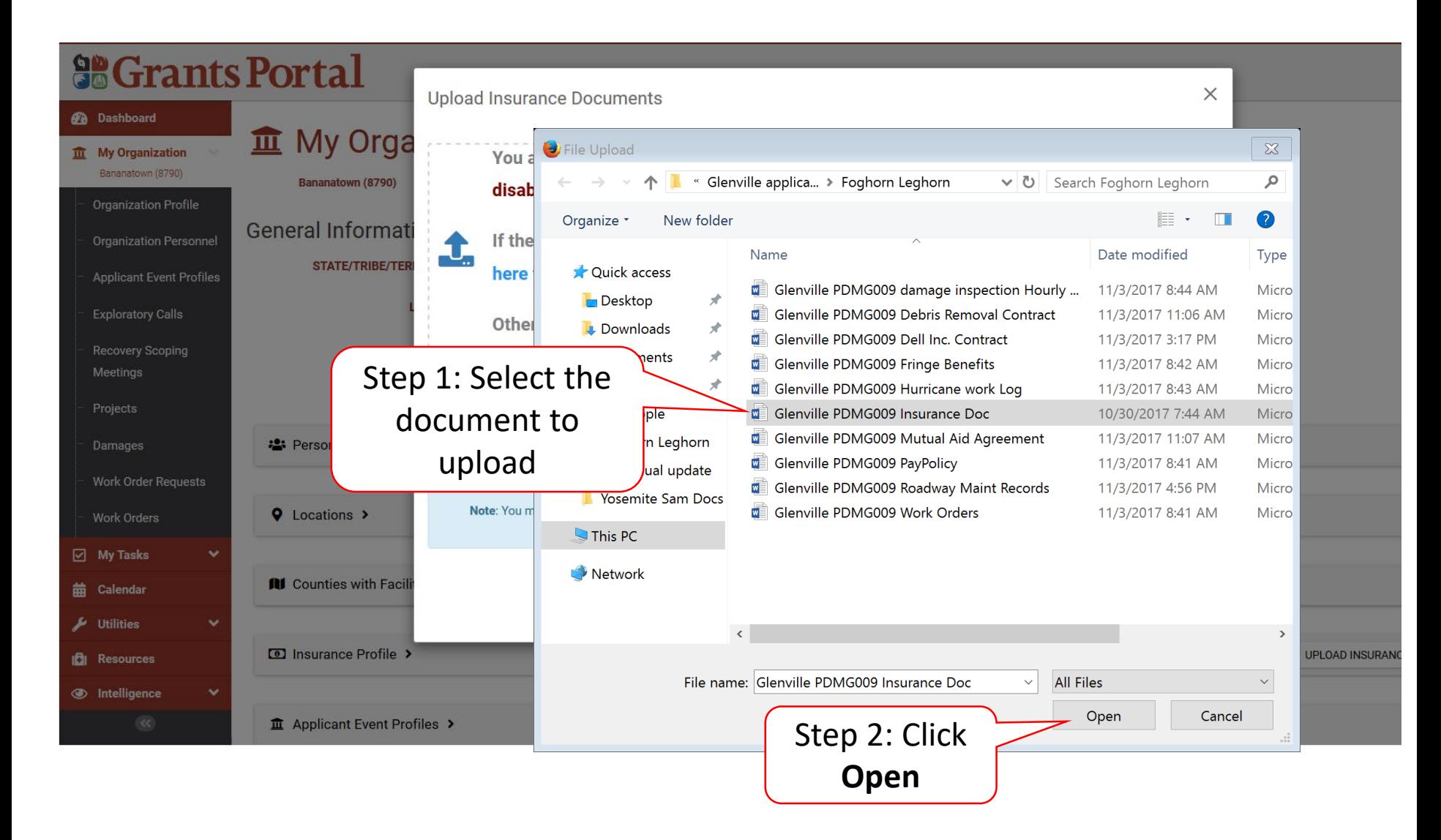

## Add Document Description & Category Type

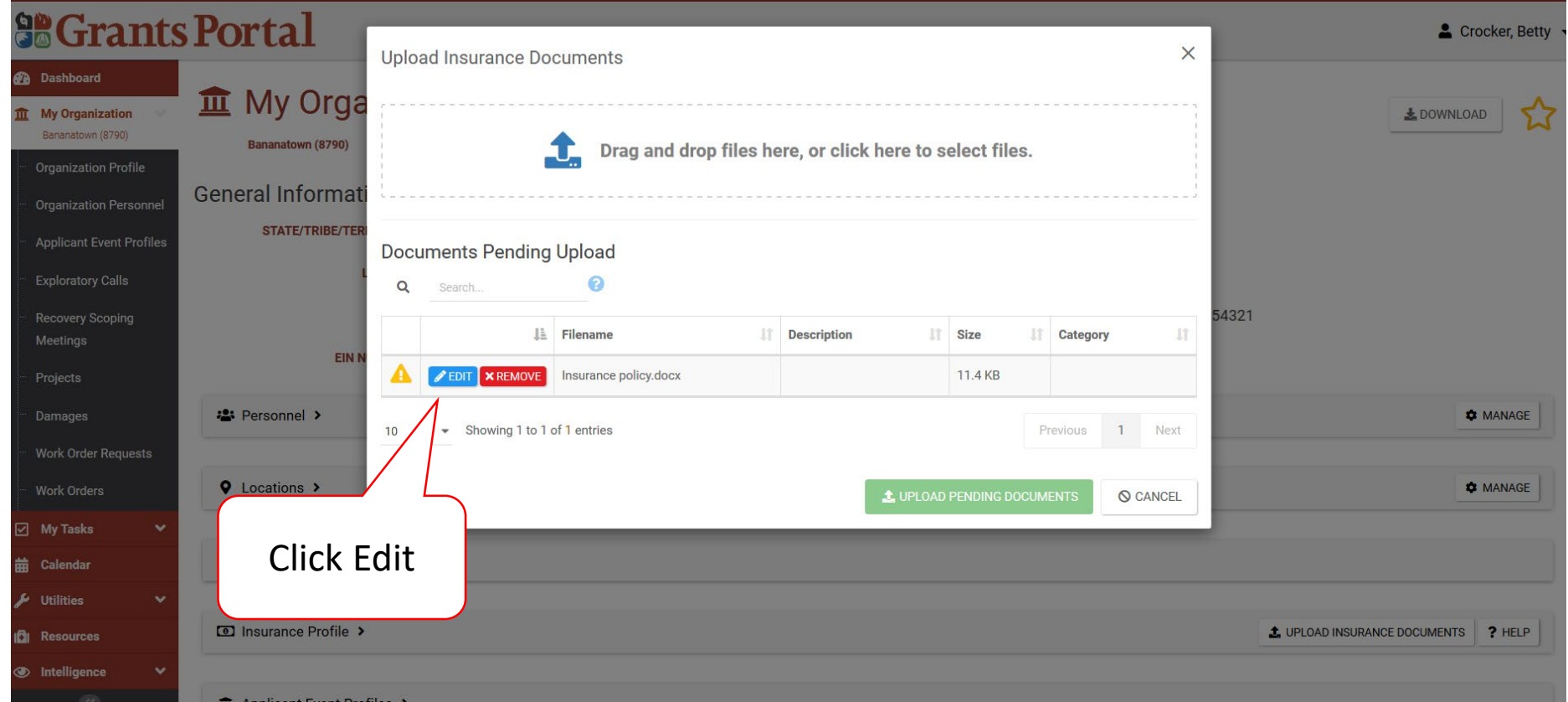

## Add Document Description & Category Type

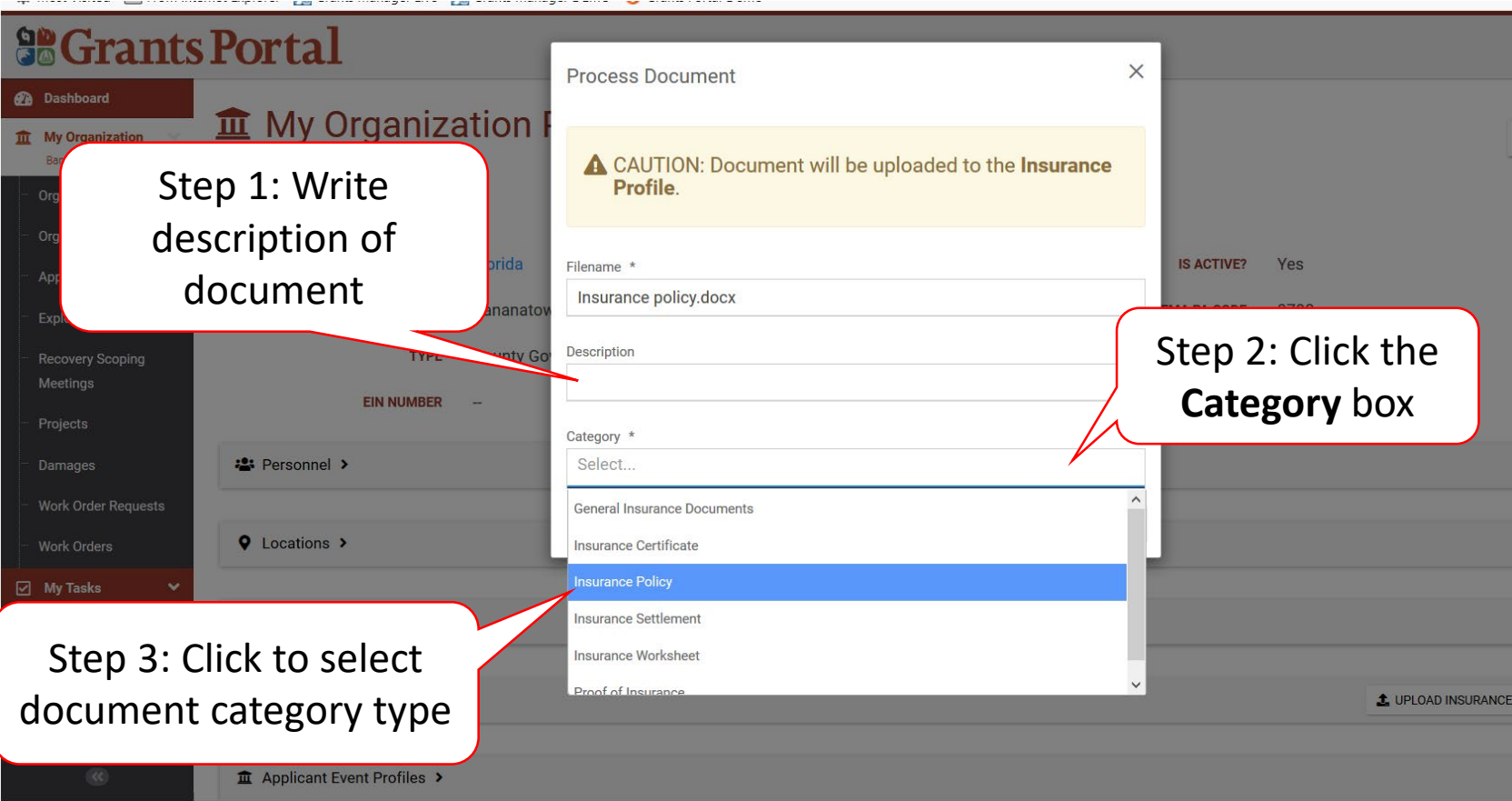

### Add Insurance Documents

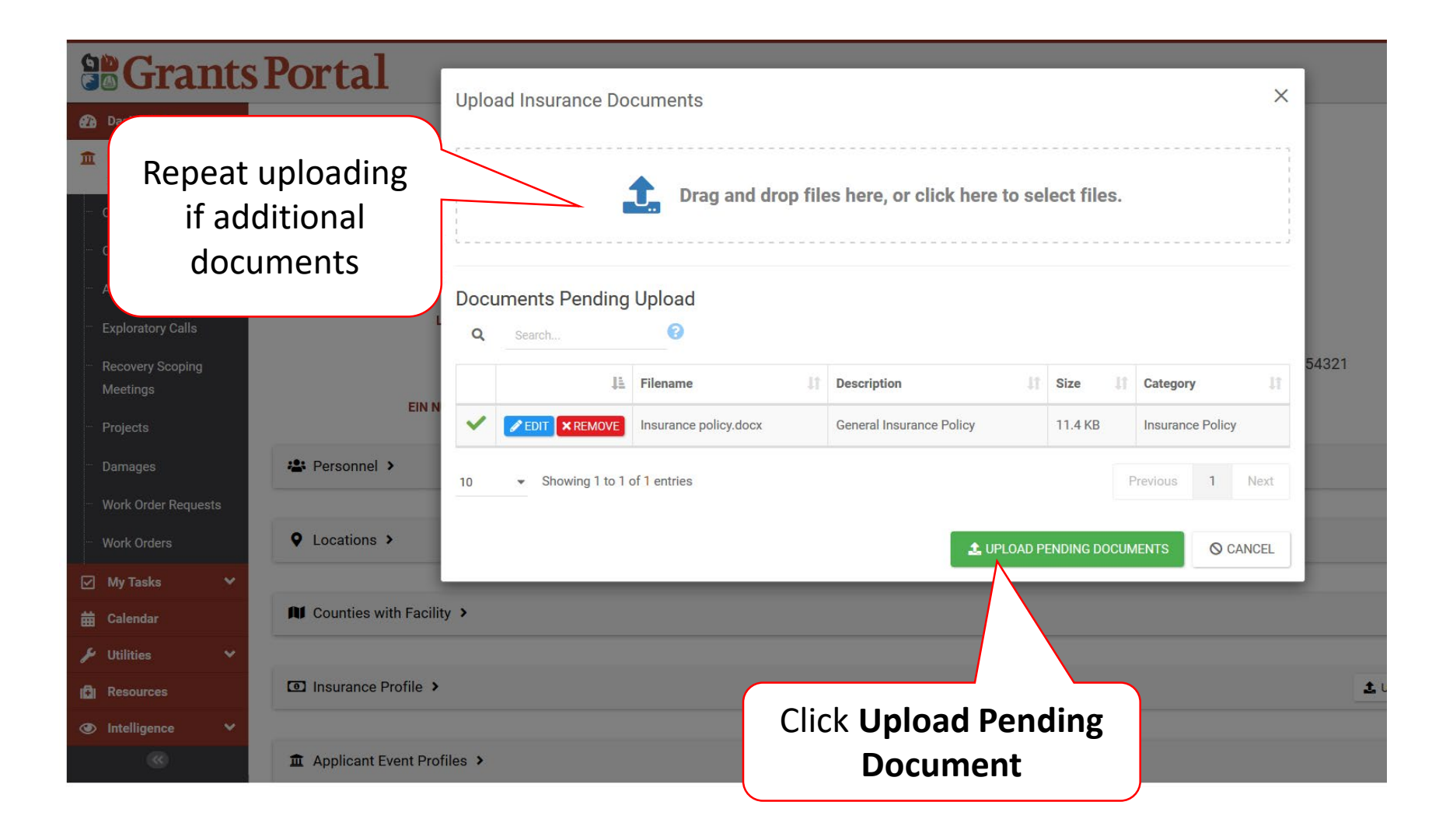